# **Система Logo Writer**

# **Программирование в среде ЛОГО** Каждая программа для компьютера разрабатывается на одном из языков – языков программирования.

**ЛОГО** – образовано от древнегреческого «logos», что означает «мысль», «слово».

**Язык ЛОГО** состоит из:

- алфавита (буквы – русские, цифры, символы)

- специально встроенные слова (командыпредложения на языке программирования для указания действия объекту)

# **Лист оглавления системыLogo Writer**

**Logo\_NEW ОГЛАВЛЕНИЕ**

**С помощью клавиш** │ ∣ выберите лист **и нажмите клавишу Ввод**

**Новый лист Формы**

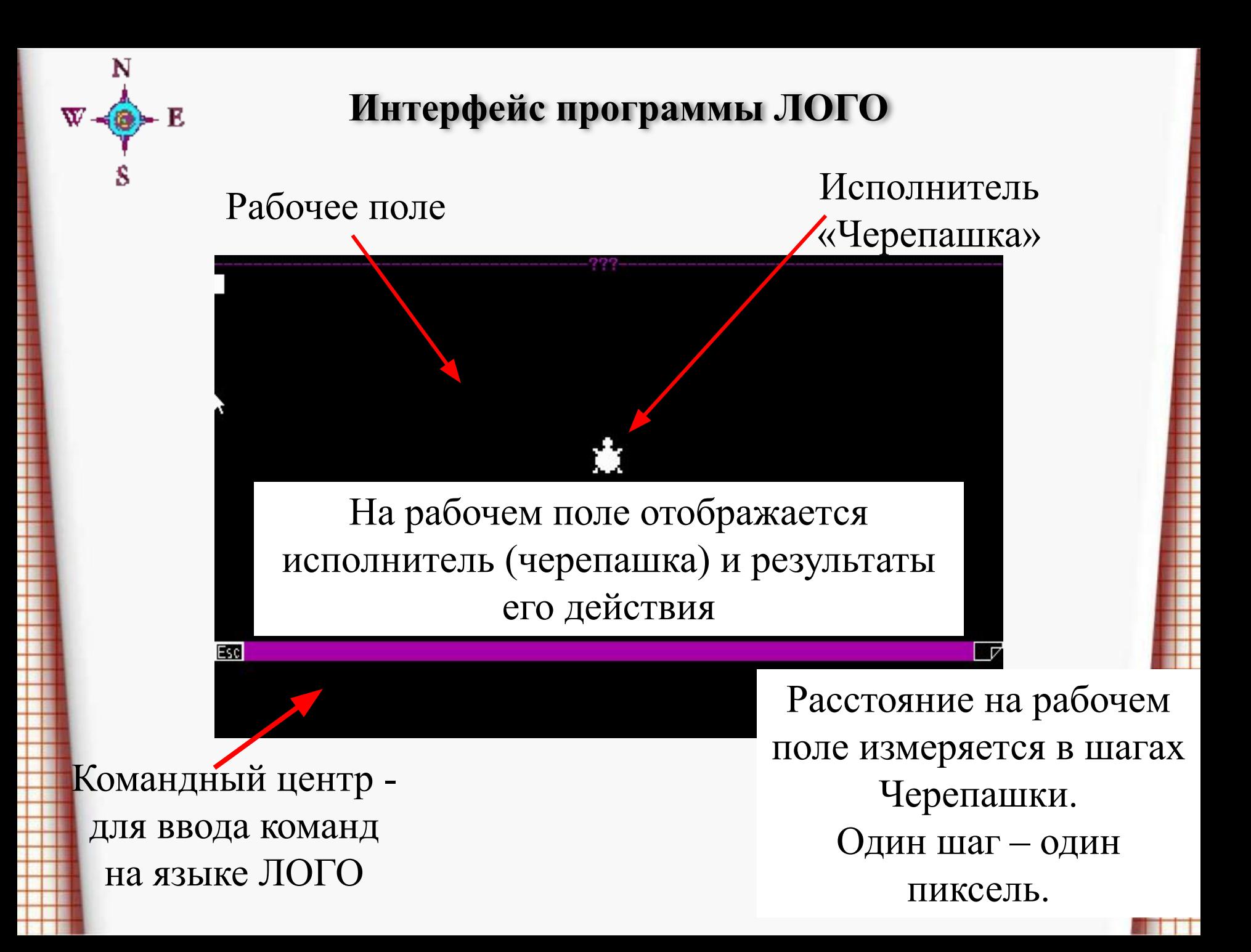

#### **Правила записи команд**

На первом месте пишется название команды, а затем указывается параметры

Параметры команды – слово, число или выражение, уточняющее действие команды

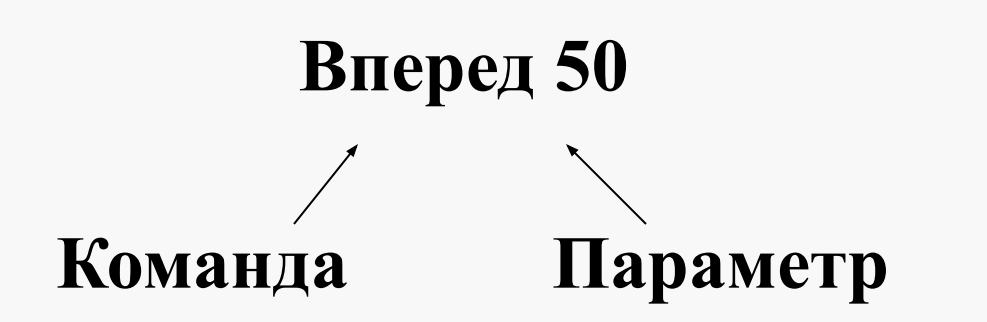

- 1. Название команды должно быть написано без ошибок точно как в словаре.
	- 2. Между буквами в названии команды не должно быть пробелов.
- 3. Если в команде есть параметр, то он отделяется от названия пробелом, если в одной строке записывается несколько команд, то они разделяются пробелами.

**Ввод команды или последовательности команд должен заканчиваться нажатием клавиши «Enter».**

• **»ЧИСЛО» в командах вперёд, назад, налево, направо** *может быть как положительным, так и отрицательным!*

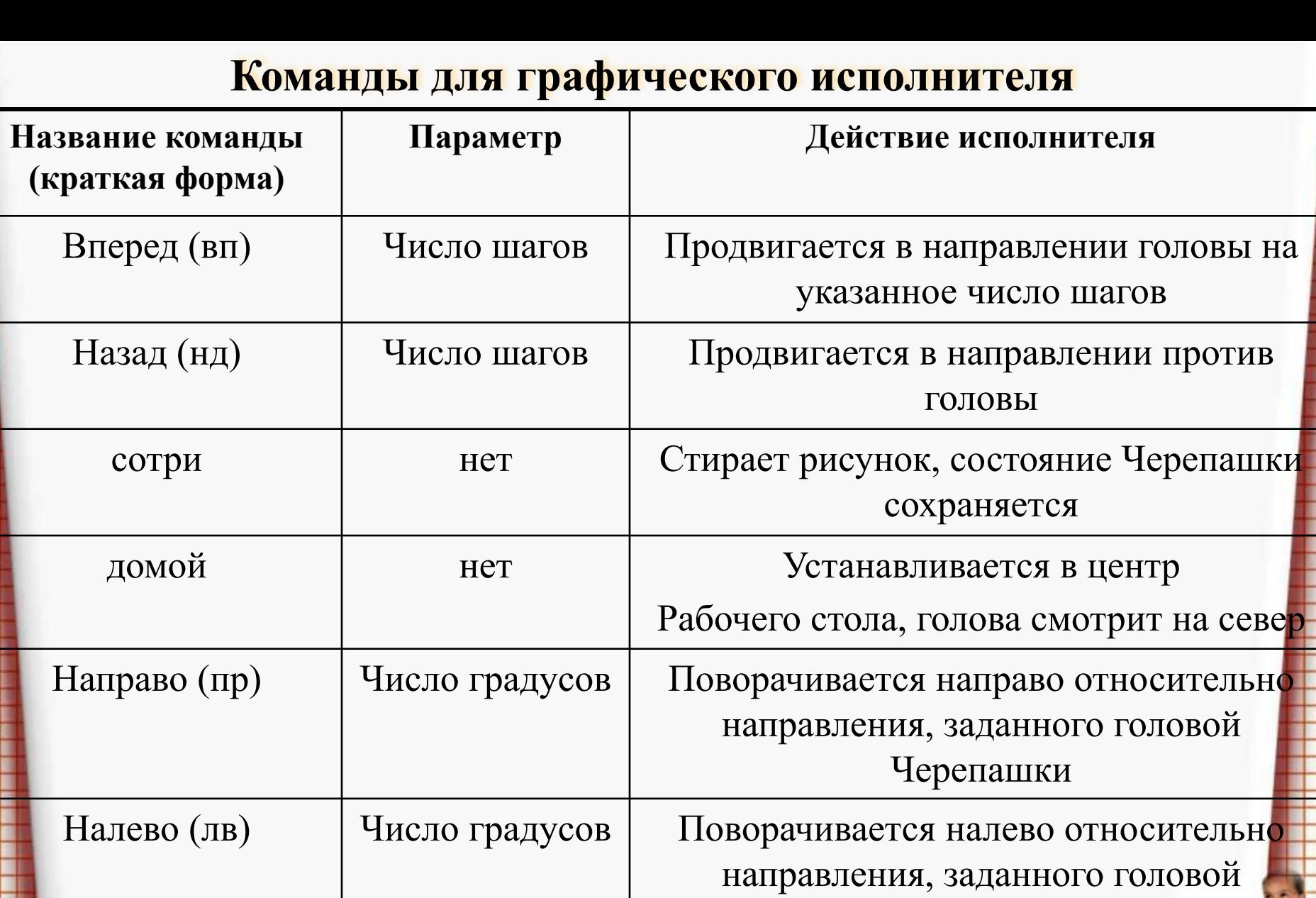

пп | - | Поднять перо

по - Перо опустить

Черепашки

# КОМАНДЫ ИСПОЛНИТЕЛЮ (черепашке)

СЧ - «Спрячь Черепашку» ПЧ - «Покажи Черепашку»

<u>ИГ</u> - «Исходная Графика»

# СОКРАЩЁННЫЕ ФОРМЫ ЗАПИСИ СЛУЖЕБНЫХ СЛОВ

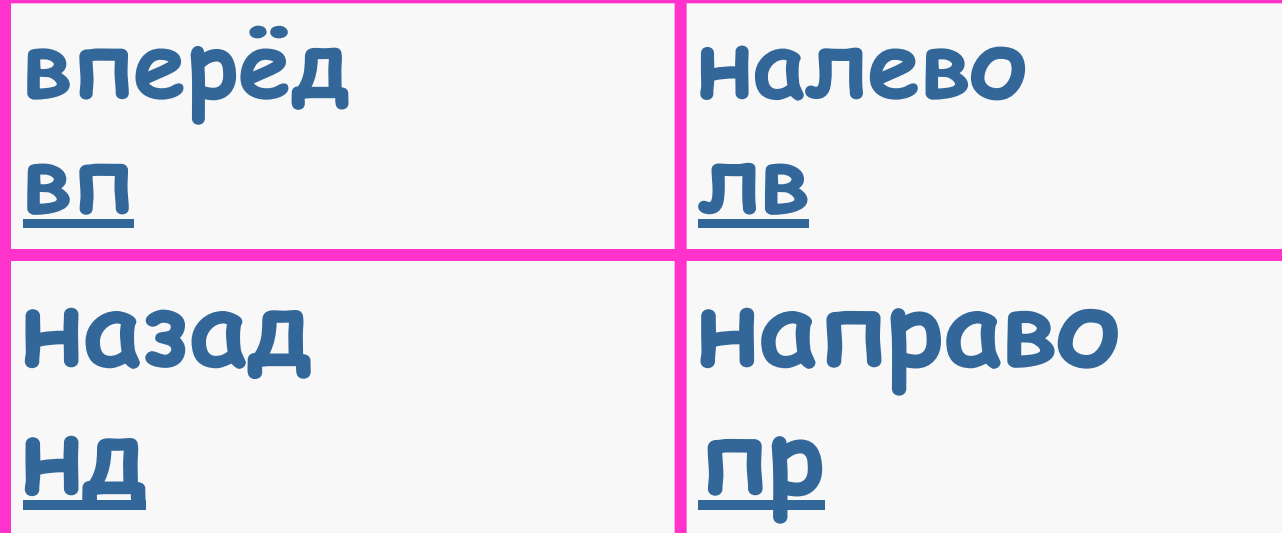

# **ПОВОРОТЫ ЧЕРЕПАШКИ**

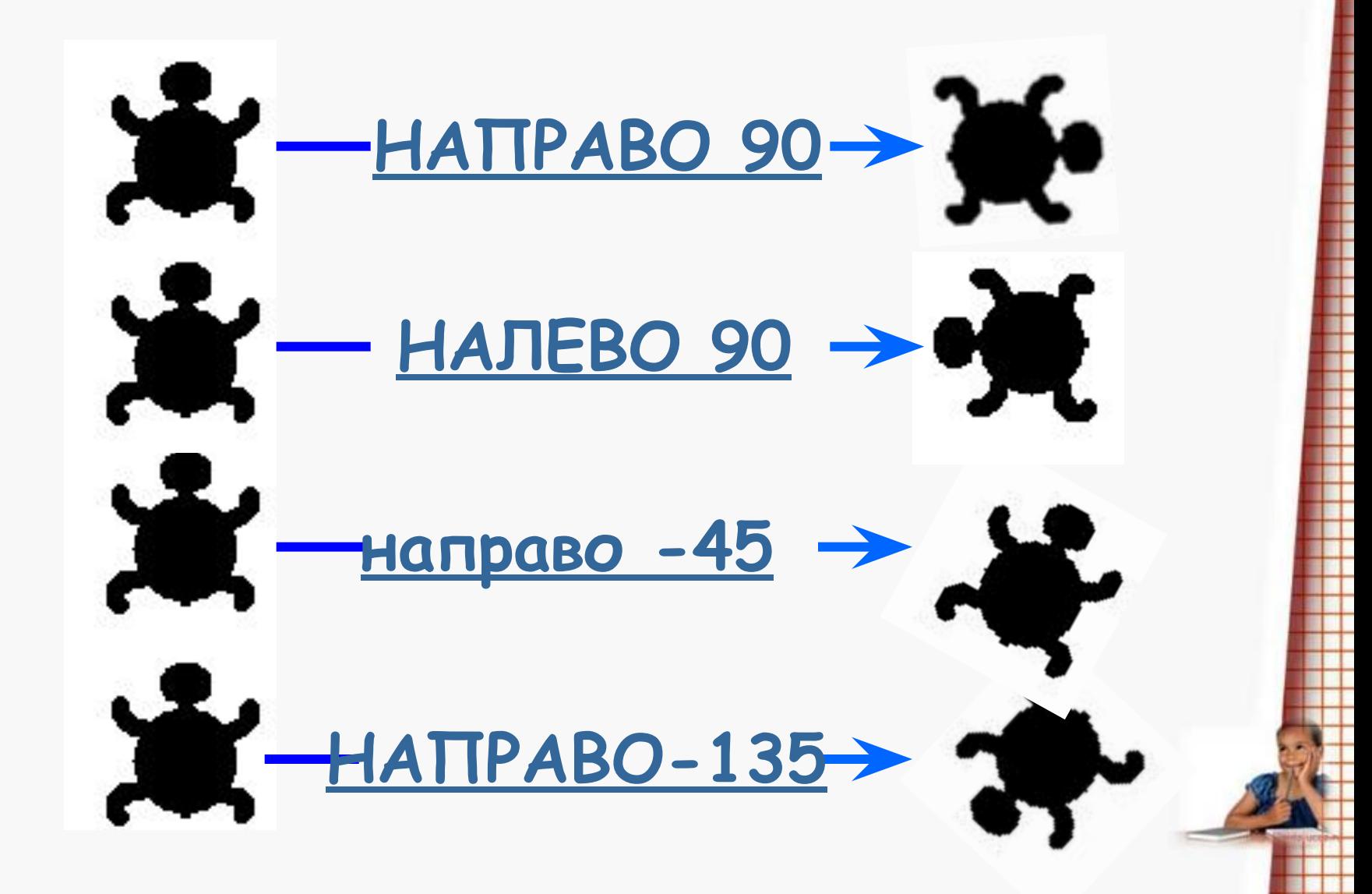

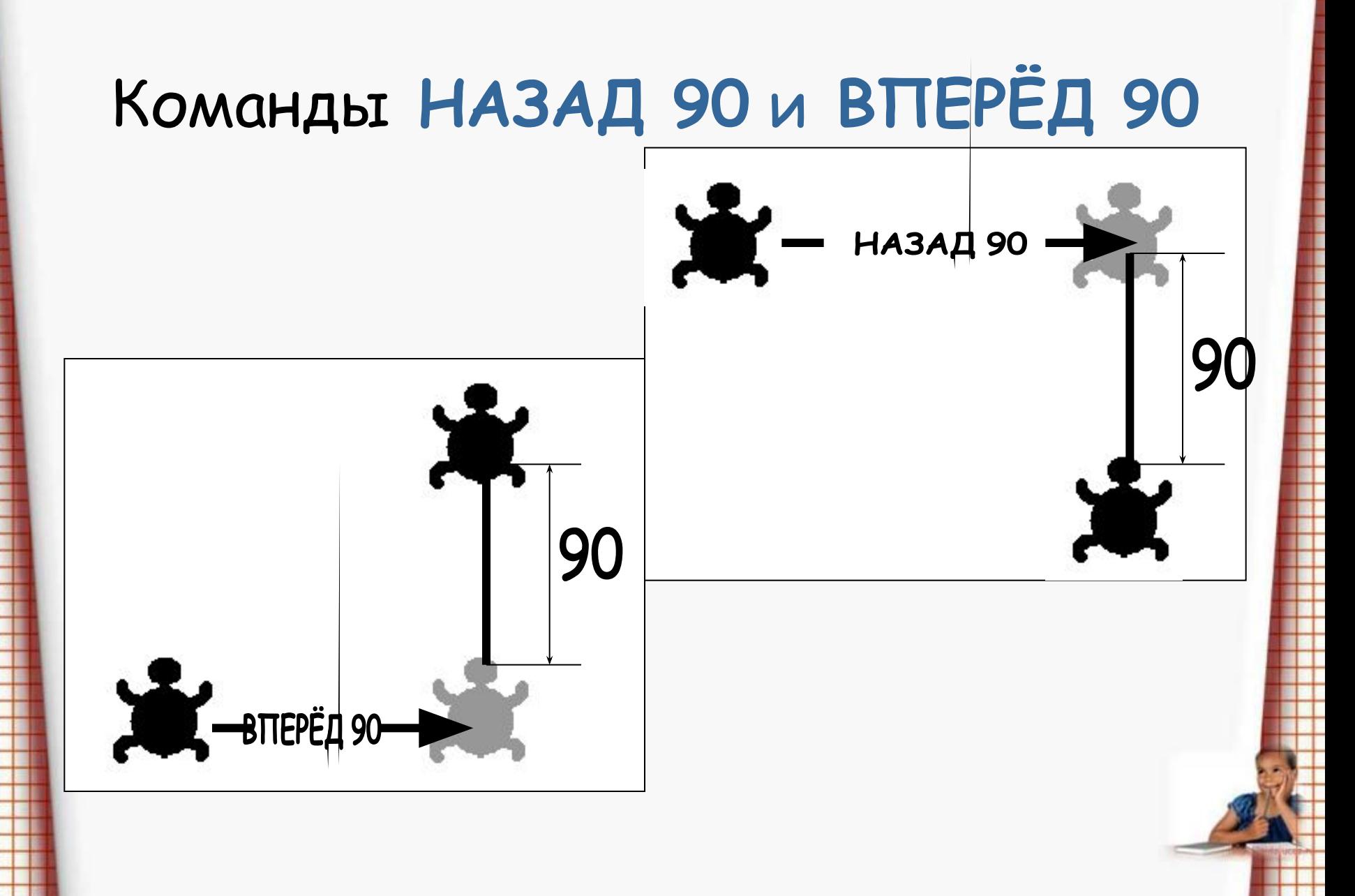

## **Задача.**

## *Укажите последовательность команд для вычерчивания квадрата со стороной 40.*

## **Решение.**

**Иг**

**Вперед 40 направо 90**

**Вперед 40 направо 90**

**Вперед 40 направо 90**

**Вперед 40 направо 90 сч**

## **Задание.**

## *Укажите последовательность команд для вычерчивания фигуры «одним росчерком пера»:*

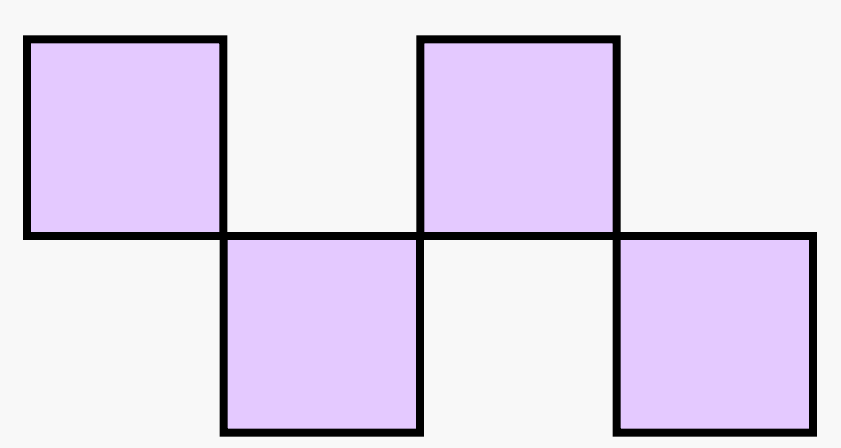

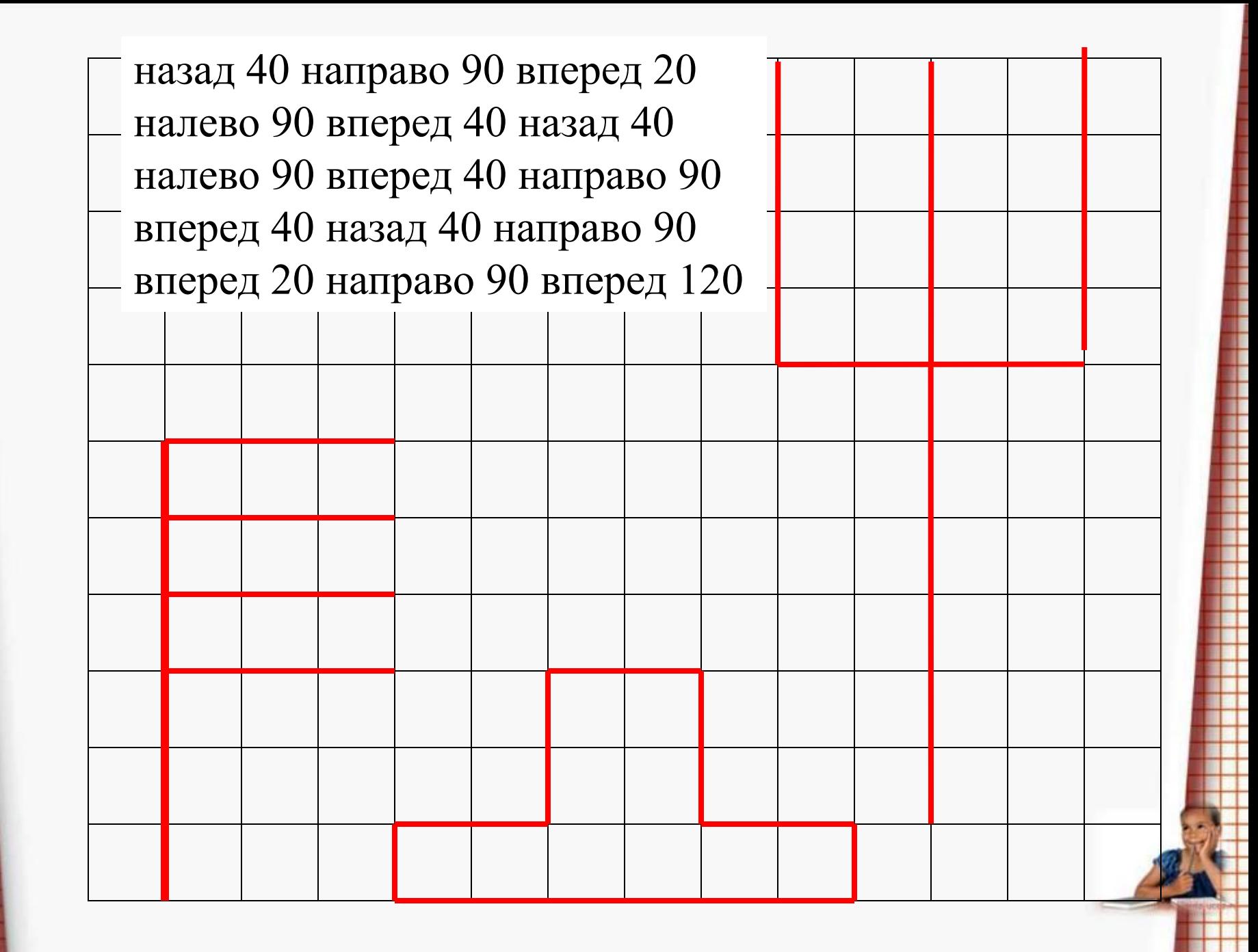

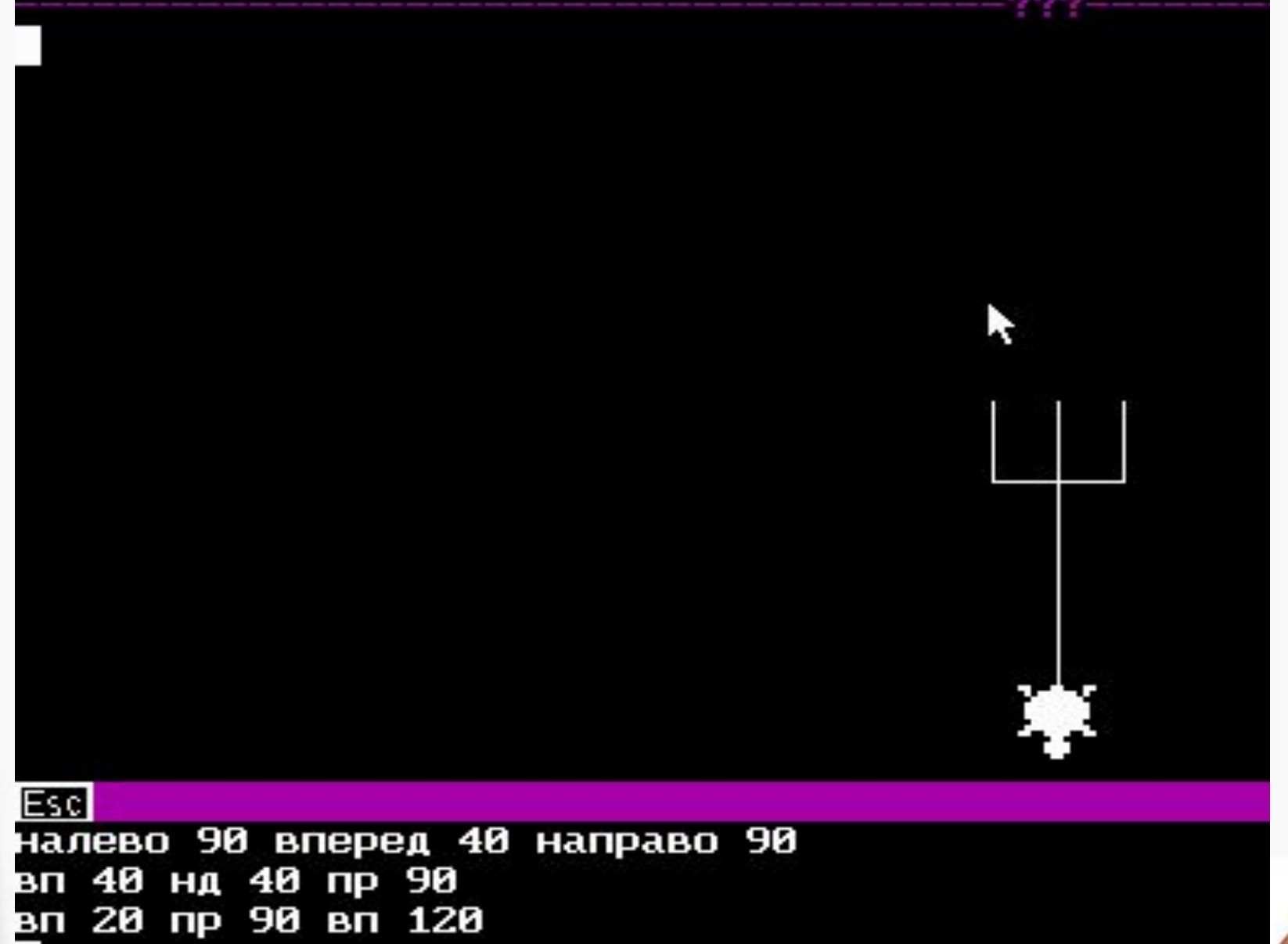

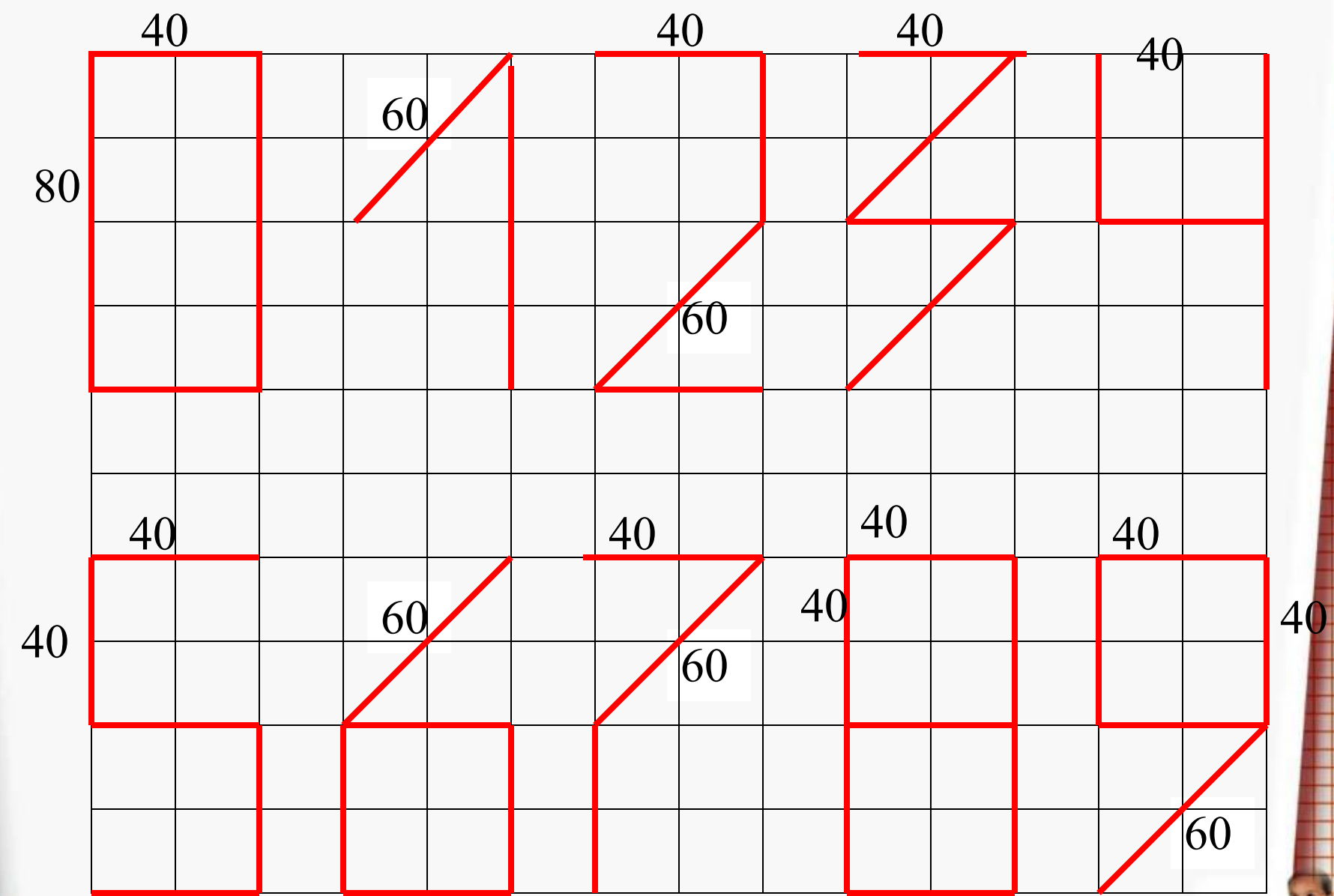

# Организация циклов в среде LogoWriter

## <u>Задача.</u>

## Укажите последовательность команд для вычерчивания квадрата со стороной 40.

#### Решение.

Иг

<u>Вперед 40 пр 90</u>

<u>Вперед 40 пр 90</u>

<u>Вперед 40 пр 90</u>

Вперед 40 пр 90 сч

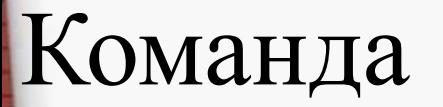

## ПОВТОРИ

## повтори <число> [список команд]

# Иг повтори 4 [Вперед 40 пр 90] Задача:

укажите последовательность команд, вычерчивающих равносторонний треугольник.

## Вычерчивание окружности.

# Иг повтори360 [Вперед 1 пр 1] сч

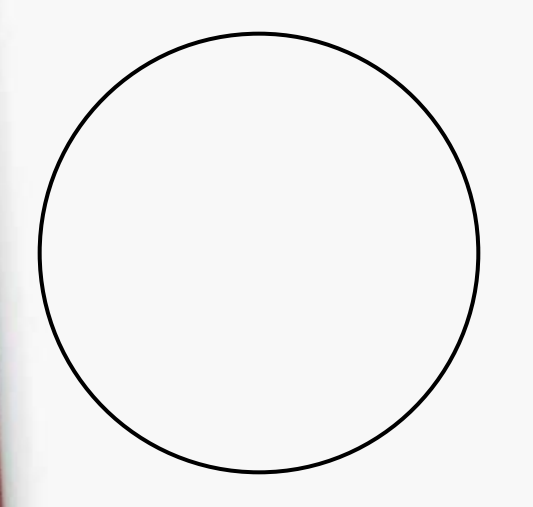

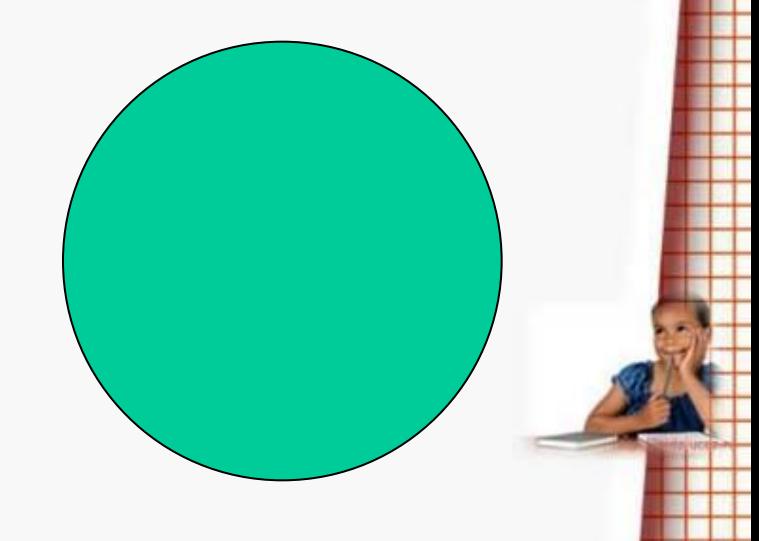

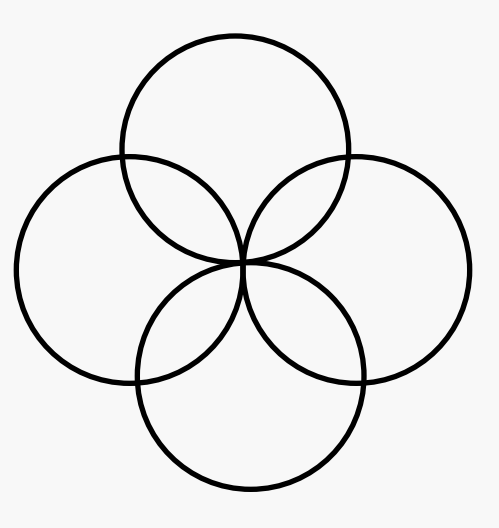

#### Иг повтори 4 [повтори 180 [Вп 1 пр 2] пр 90] сч

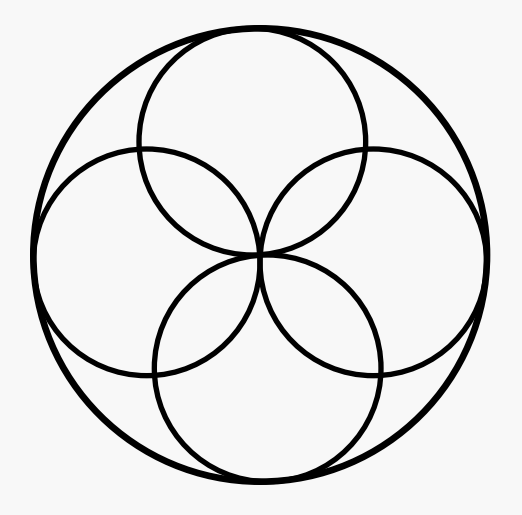

# пусть "S 0 пусть "N 1 повтори 12 [вп : N пусть "S : S +: N пусть "N : N + 2]

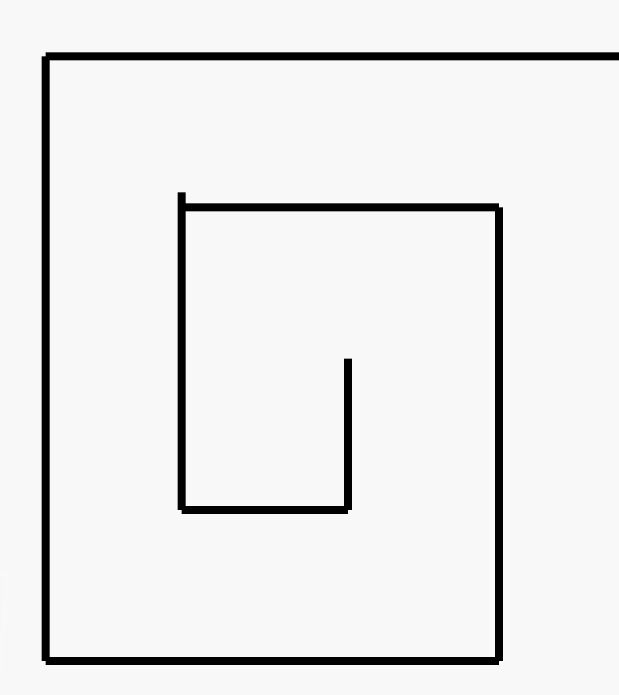

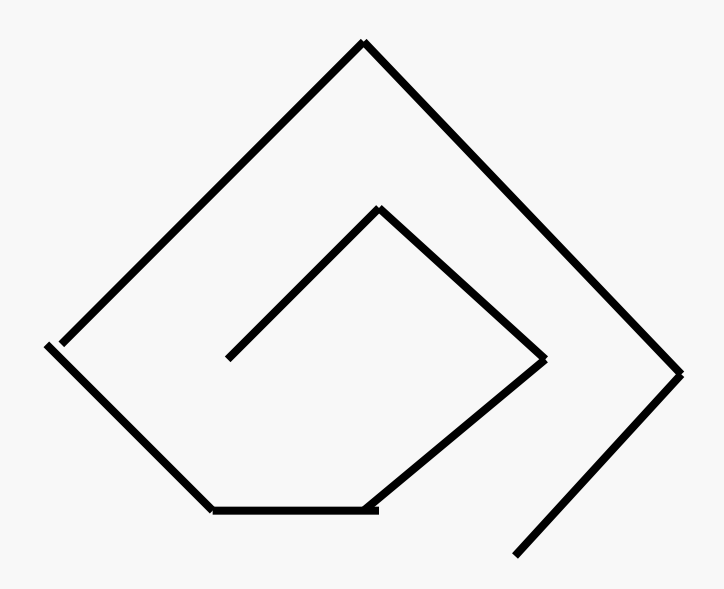

# **Понятие процедуры.**

*Процедура –* **подпрограмма( программа, которую вызывают другие программы).** 

*Пример:* 

*это квадрат*

 *повтори 4[вперед 40 направо 90]*

*конец*

**Процедура состоит:**

**1)из заголовка***(* **служебное слово** *это и имя процедуры*).

**2)последовательности команд**

**3)служебного слова** *конец.* 

# **Правила записи процедуры.**

*Заголовок и* **служебное слово** *конец* 

**должны размещаться на отдельных строках***.*

**Для записи процедуры предназначена** *изнаночная сторона листа.*

**Переход с одной стороны листа на другую осуществляется либо по команде** *переверни* **,**

**либо по нажатию клавиш<Ctrl>+<F>**

# **Вызов процедуры.**

**Для вызова процедуры предназначена** *лицевая сторона листа: набрать в поле команд имя процедуры.*

**К процедуре можно обращаться из последующих процедур.**

Задание:

**составьте процедуру вычерчивания прямоугольника со сторонами 50 и 40;**

**составьте процедуру вычерчивания** 

**составьте процедуру , рисующую домик,** 

**используя две предыдущие процедуры.**

**треугольника со стороной 40;**

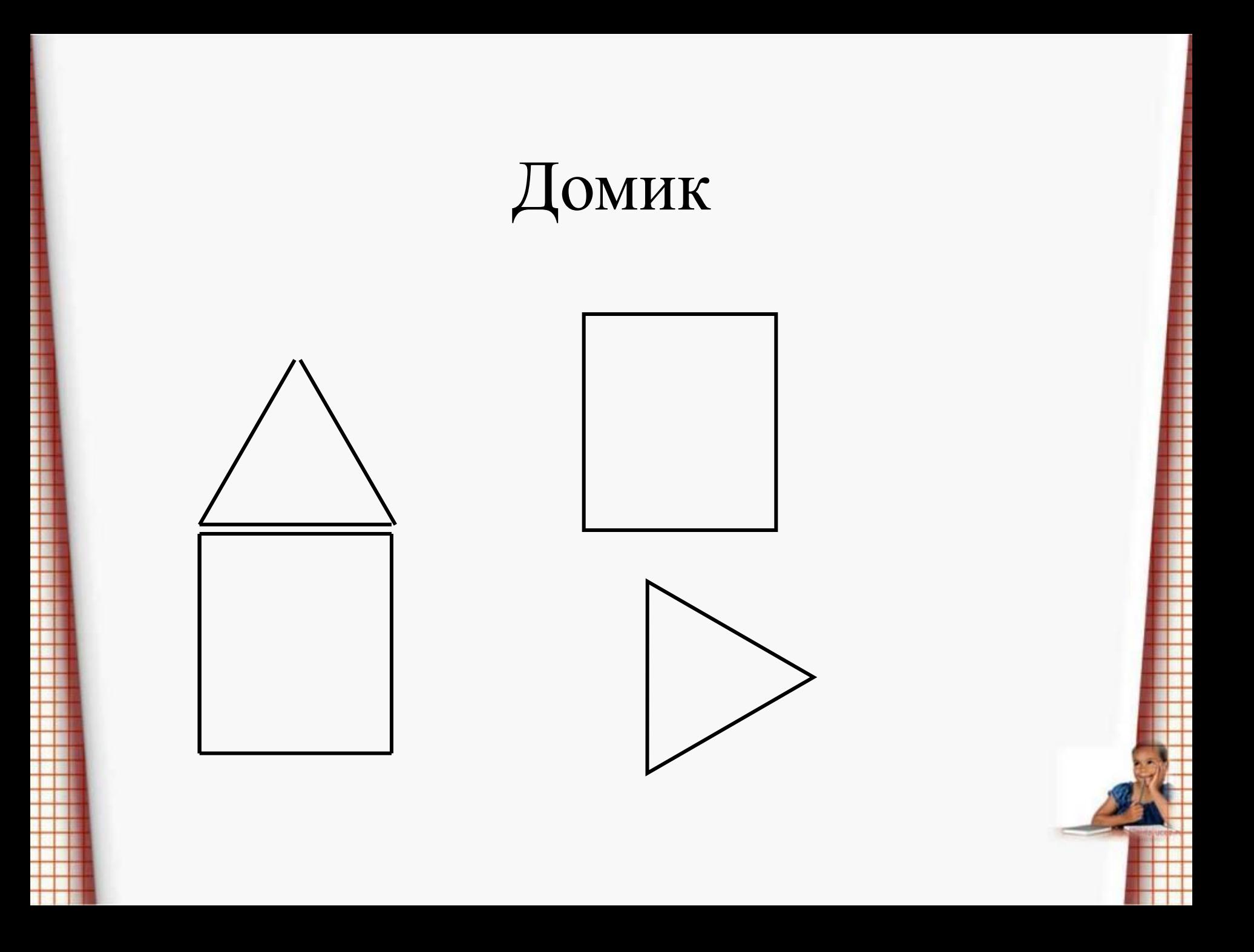

# Вложенные процедуры.

- **• это прямоугольник повтори 2[вп 50 пр 90 вп 40 пр 90] конец**
- **• это треугольник вп 40 лв 120 вп 40 лв 120 вп 40 конец**
- **• Это домик прямоугольник вп 51 пр 90 треугольник конец**

домик**головная процедура**; треугольник, прямоугольник **вложенные процедуры.**

#### Написать процедуру составления узора из квадрата со стороной 20.

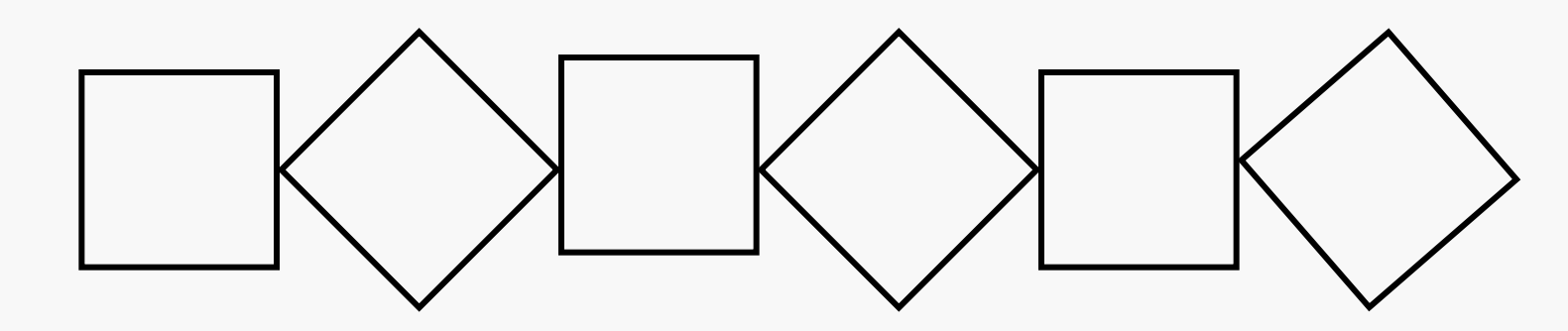

• это квадрат повтори 4[вп 20 пр 90] конец

# узор

• это узор пп лв 90 вп 20 пр90 по (*переместили черепашку влево на один квадрат)* повтори 3[квадрат пп пр 90 вп 20 лв 90 вп 10 пр 45 по квадрат пп лв 90 нд 20 пр 90 вп 20 лв 45 нд 10 по] сч конец

#### задание:

• уменьшить сторону квадрата до 10 пикселей, количество фрагментов узора увеличить вдвое.

• Задание 2:

нарисовать пятиконечную звезду (угол звезды 36 $^0$ )

#### назначение функциональных клавиш при наборе процедур

**• <F6>удаление символов от курсора до конца строки • <F5>переключение алфавита • <F1>включение режима выделения текста • <F2>запись выделенного фрагмента в буфер( текст с экрана исчезает) (вырезать) • <F3>то же(текст не исчезает) (копировать) • <F4>вывод на экран с позиции курсора фрагмента из буфера**

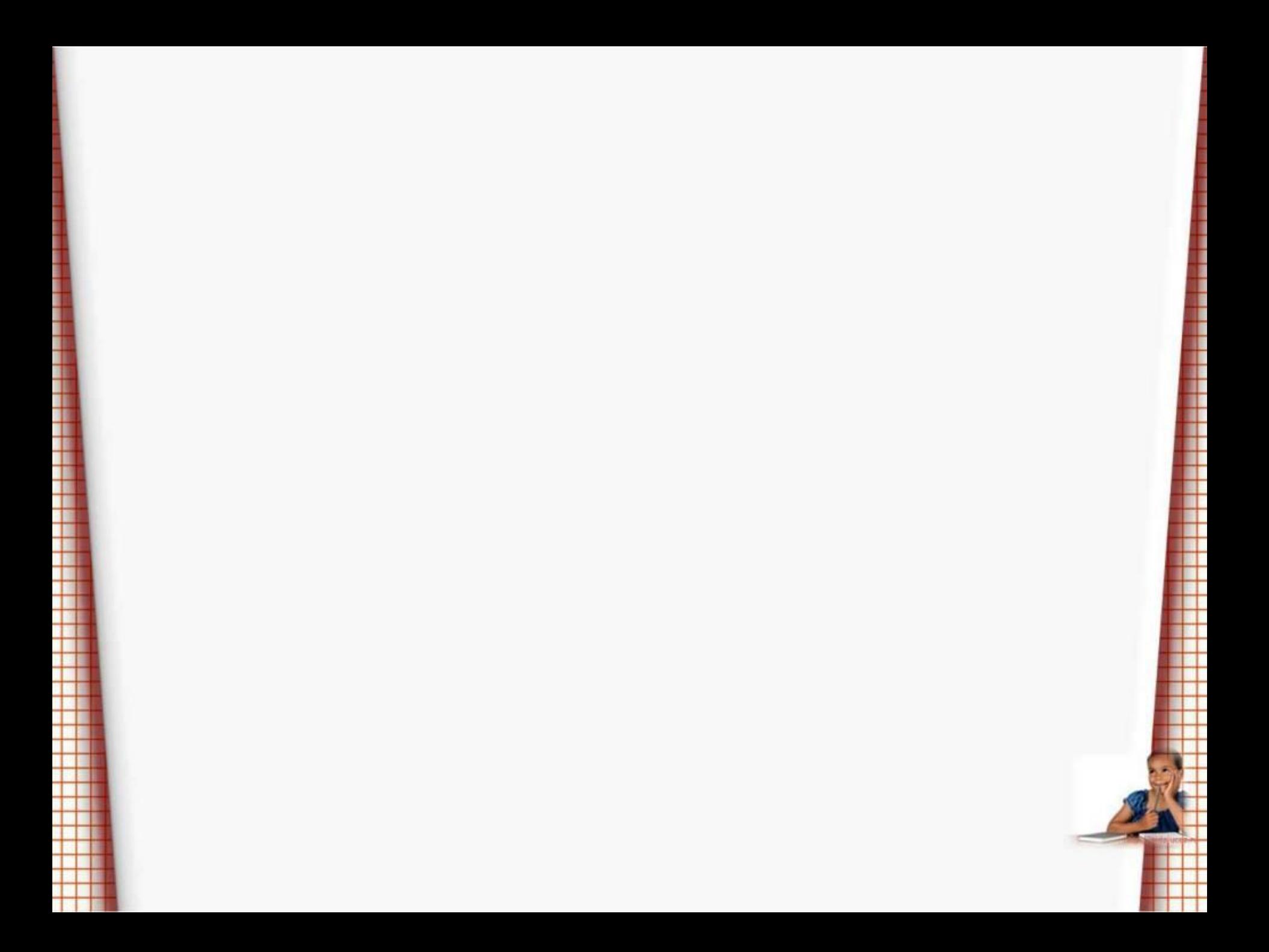